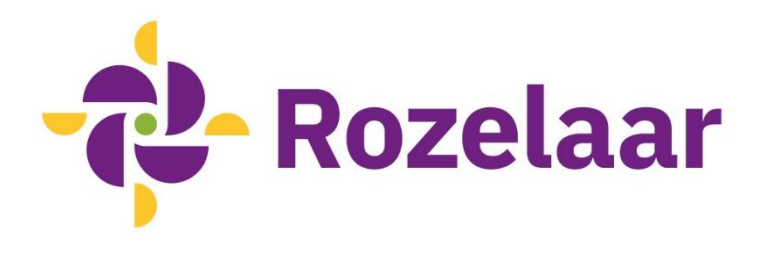

# *Rozelaar mailt veilig met Zivver*

**Om veilig te e-mailen en bestanden uit te wisselen met cliënten, ketenpartners en andere organisaties, maakt de Rozelaar gebruik van Zivver. Zivver zorgt ervoor dat vertrouwelijke informatie veilig en versleuteld wordt verstuurd. Het voordeel daarvan is dat alleen de ontvanger van de e-mail de inhoud ervan kan lezen.**

## **Hoe opent u een bericht dat via Zivver is verstuurd?**

Hebt u een e-mail ontvangen van de Rozelaar via Zivver? Dan opent u dit bericht door op de paarse button 'Open bericht' te klikken. U wordt dan automatisch doorgestuurd naar de beveiligde omgeving van Zivver. Hier moet u een sms-code, of toegangscode invoeren. Beide manieren leggen we hieronder uit.

#### **Bericht openen met een sms-code**

U hebt een bericht ontvangen dat is beveiligd met een sms-code. De afzender wil er zeker van zijn dat alleen u het bericht kunt lezen. Klik op de knop 'Open bericht'. Klik vervolgens op 'SMS sturen' als de zichtbare cijfers van uw mobiele nummer kloppen. Vul de code in die u op uw mobiele telefoon ontvangt. Klik tenslotte op 'Lees bericht'.

Als u een nieuw mobiel nummer hebt of de afzender heeft het onjuiste mobiele nummer gebruikt, kunt u contact opnemen met de afzender.

#### **Bericht openen met een toegangscode**

U hebt een beveiligd bericht ontvangen. De afzender wil er zeker van zijn dat alleen u het bericht kunt lezen. Daarom heeft de afzender een toegangscode aan u doorgegeven via de post, telefonisch of persoonlijk. Klik op de knop 'Open bericht' en vul de toegangscode in. Klik vervolgens op 'Ontgrendel' om het bericht te openen. Heeft u geen toegangscode ontvangen? Neem dan contact op met de afzender.

#### **Bericht openen met een code via e-mail**

U hebt een beveiligd bericht ontvangen. Om deze mail te openen, klik op de knop 'Open bericht'. Voor verificatie moet een code worden ingegeven. Deze kunt u ontvangen, zodra u klikt op 'Stuur mij de code'. U ontvangt van Zivver een e-mail met de code, deze kunt u invoeren vervolgens wordt het bericht ontsleuteld.

## **Wilt u reageren op een e-mailbericht dat via Zivver is verstuurd?**

U leest het bericht dat via Zivver is verstuurd op een beveiligde webpagina. Als u op het bericht wilt reageren, kan dat op die pagina, door te klikken op de knop 'Beantwoorden'. In het antwoordveld kunt u direct uw reactie typen. U kunt eventueel ook een bijlage toevoegen via de paperclip-knop.

U verzendt uw reactie door op de verzendknop te klikken. Als de ontvanger hierop reageert, ontvangt u weer een notificatie per e-mail.

## **Geef wijzigingen in uw e-mailadres en telefoonnummer aan ons door**

Het is belangrijk dat u wijzigingen in uw e-mailadres of mobiele telefoonnummer direct aan ons doorgeeft. Op deze manier kunnen wij veilig met u blijven communiceren.